# Yealink EXP50 Expansion Module For T54 + T58 Phones Quick Reference Guide

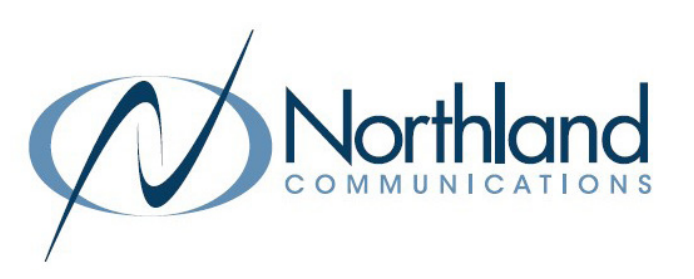

- + The Yealink EXP50 Expansion Module is compatible with both the T58A and T54W Yealink Desk Phones.
- + The Expansion Module has three pages of keys with 20 keys on each page for a total of 60 additional keys.
- + A total of three Expansion Modules can be added to each phone set.
- + The keys can be programmed as extensions, speed dials or features.

The main physical features of the EXP50 expansion module are described below.

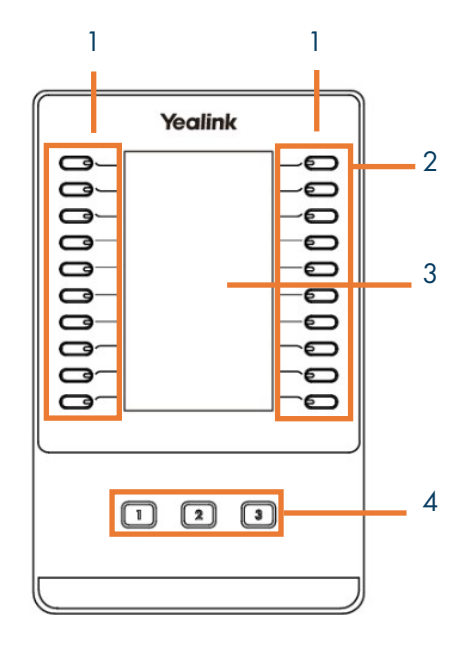

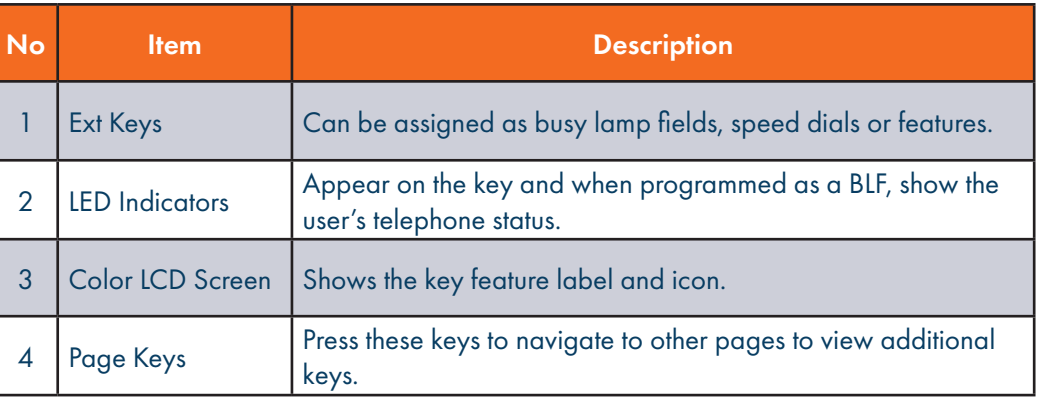

### Icon/LCD Status Indicators

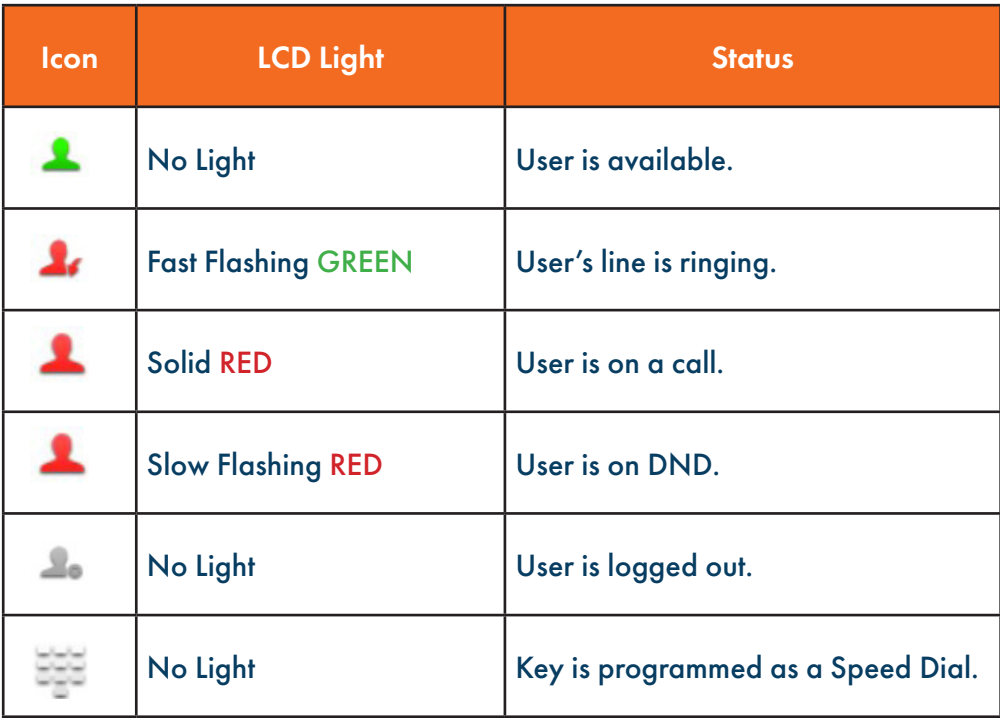

This chart represents the Icon and LCD Status indicator representations.

IMPORTANT: It is important to note that when a user is on a MaX Meeting call, they will not be shown as in a call.

# PROGRAM KEYS ON YOUR YEALINK EXP50 MODULE

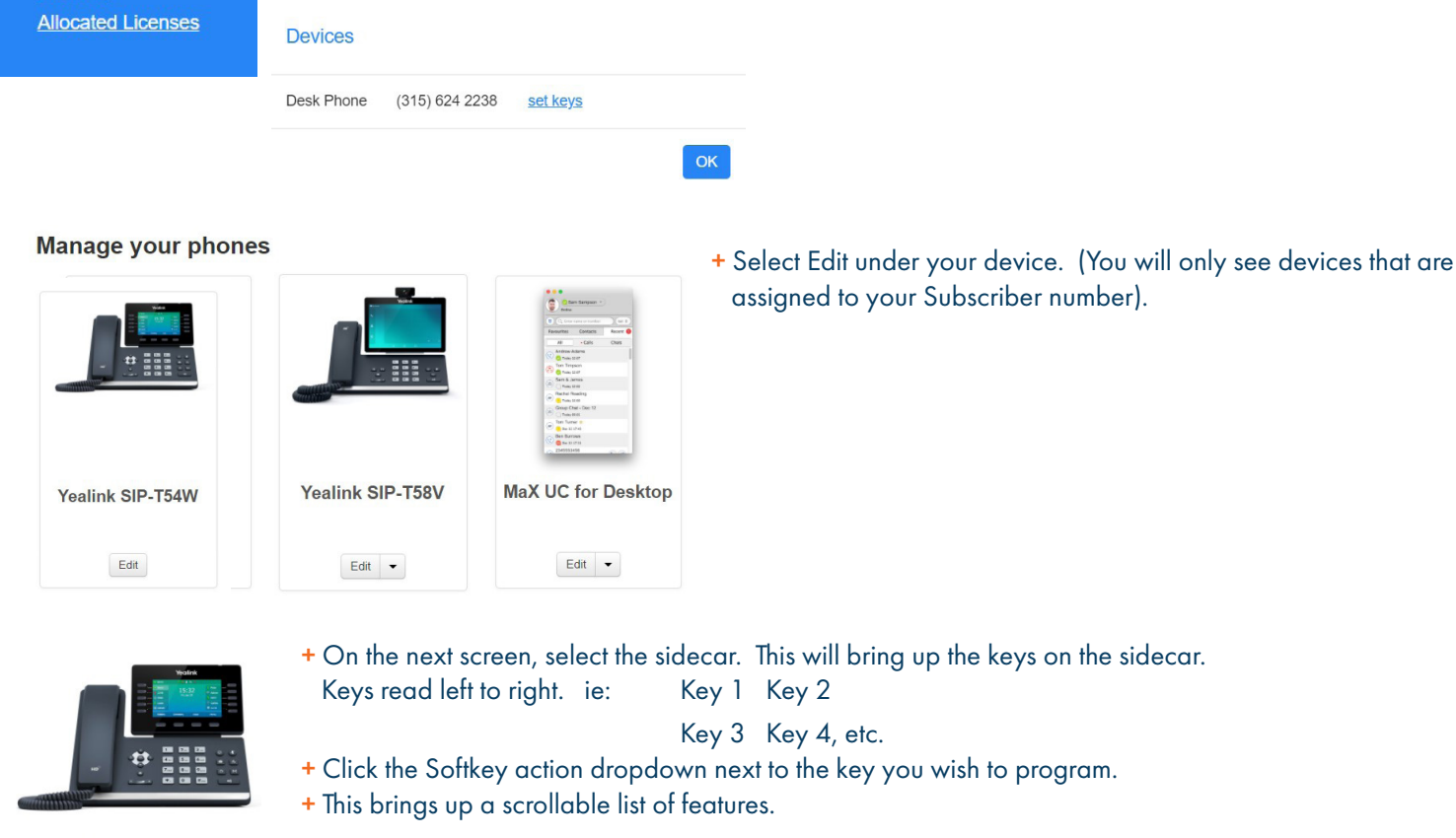

#### **Sidecars**

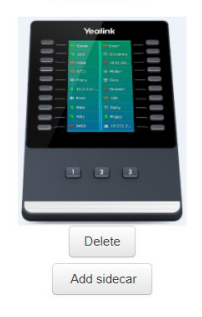

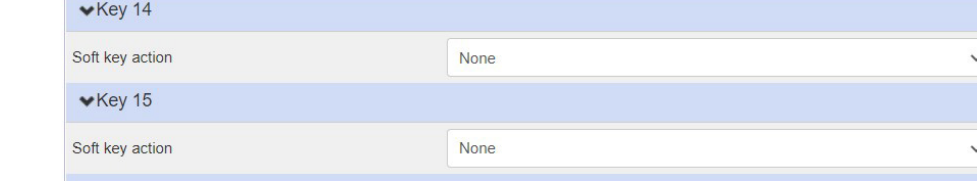

Line Automatic Call Back **Automatic Recall** Conference **Directed Pickup** Directory **DND** Enhanced Call Park **Enhanced Monitor Extension** Forward Group Listening Group Pickup Hold Intercom/PTT **KeyPad Lock** Last Caller ID Erasure LDAP Line Identity Multicast Paging

- + Select the feature and complete the required information. Most features are already available on fixed keys, Softkeys or line/feature keys.
- + See the next page for the most common sidecar keys.
	- + Busy Lamp Field (Enhanced Monitor Extension)
- + Speed Dial

**Personal Details Stacey Maier Devices** 

- + Log in to CommPortal.
- + On the Home Screen at the bottom, under Personal Details, select Devices.

+ On the pop-up, select Set Keys. A screen shows all devices assigned to your Subscriber number.

### Program a Busy Lamp Field Key

A Busy Lamp Field Key, also known as an Autodial Key or an Enhanced Monitor Extension Key, can be used to one touch dial an extension in your business group, view the status of the extension or transfer a call to the extension.

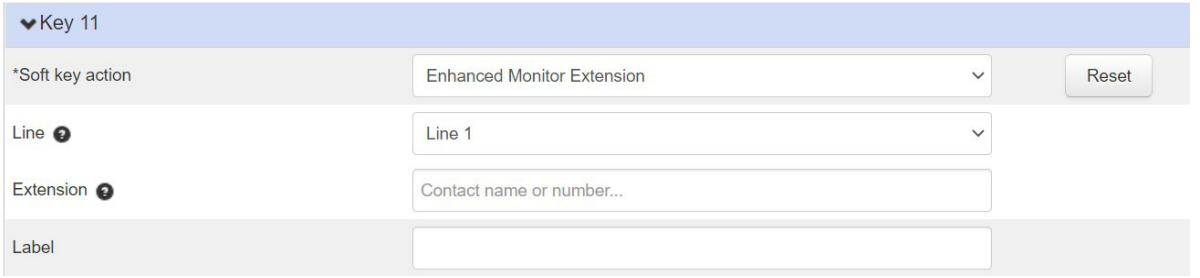

- + Select Enhanced Monitor Extension from the Softkey action dropdown.
- + Default line is Line 1. You do not need to change this.
- + In the Extension field, enter the extension number or type in a name to select from the directory.
- + Fill in the label field with what information should appear on the display.
- + When finished, select Save changes at the bottom.

↓ Update phone(s) immediately when saving <u>★ Discard changes</u>

IMPORTANT: Selecting Save changes will cause an immediate reboot unless you uncheck Update phone(s) immediately when saving.

- + Press the key once to dial the user.
- + When you are connected to a call, press the key once to do a "blind transfer". There is no need to press the Transfer Key.

### Program a Speed Dial Key

A Speed Dial Key programs an external number on a key to enable one touch dialing to that number.

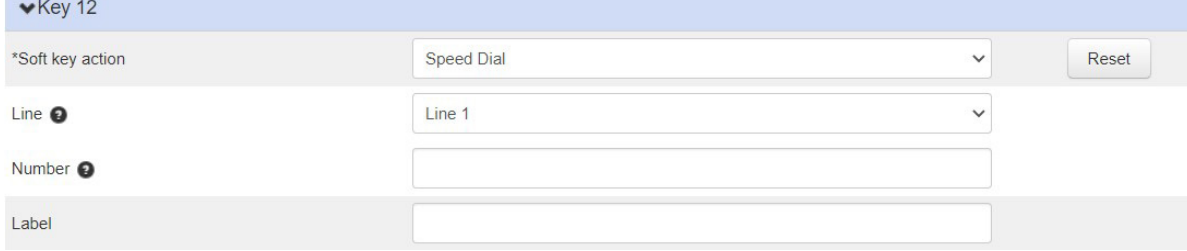

- + Select Speed Dial from the Softkey action dropdown.
- + Default line is Line 1. You do not need to change this.
- + In the Number field, enter the telephone number exactly as you would dial it.
- + Fill in the label field with what information should appear on the display.
- + When finished, select Save changes at the bottom.

#### √ Update phone(s) immediately when saving <u>★ Discard changes</u>

IMPORTANT: Selecting Save changes will cause an immediate reboot unless you uncheck Update phone(s) immediately when saving.

## TRANSFER USING ADVANCED MONITOR EXTENSION (BLF) KEYS

4

TRANSFER allows you to connect your call to someone else (with call on line)

Announced: Press either the TRANSFER Softkey or Press the TRANSFER Key on the phone.

The current call is automatically placed on hold.

- Press an ENHANCED MONITOR EXTENSION (BLF) KEY Wait for the person to answer, announce the call.
- + COMPLETE TRANSFER: Press the TRANSFER Softkey, call is connected, hang up.
- + TO RETURN TO HELD CALL: Press the CANCEL Softkey and then press the RESUME Softkey.

Blind Transfer: Press an ENHANCED MONITOR EXTENSION (BLF) KEY. The call is automatically transferred.

TRANSFER TO VOICEMAIL: Sends a caller directly to voicemail without ringing the phone.

- + Press the TRANSFER Softkey or press the TRANSFER key on the phone.
- + The current call is automatically placed on hold.
- + Dial \*99 and enter the EXTENSION Number.
- + Press the TRANSFER Softkey again immediately.

NOTES: To program a Busy Lamp Field (Enhanced Monitor Extension) Key, see the CommPortal User Manual. Special administrative programming is required to use the BLF keys to transfer. Check with your System Administrator.